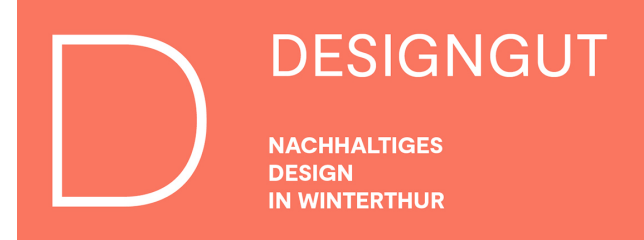

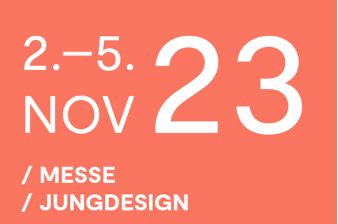

## Einlösen von Gutscheincodes für ein DESIGNGUT-Ticket

- 1. Gehe auf www.designgut.ch/tickets
- 2. Wähle die gewünschte Anzahl Tickets in den jeweiligen Kategorien

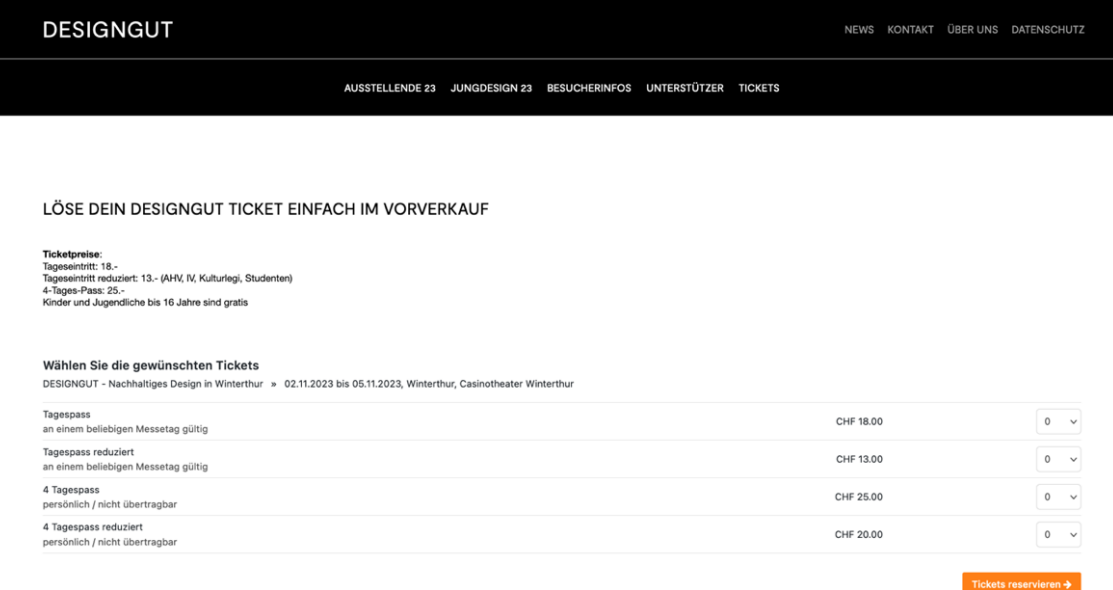

- 3. Klicke auf «Tickets reservieren»
- 4. Vervollständige die Kontaktdaten, wähle, ob du ein digitales Ticket (PDF oder Wallet) oder eine Zusendung per Post (+6.-) wünschst
- 5. Klicke auf «Haben Sie einen Gutschein?»

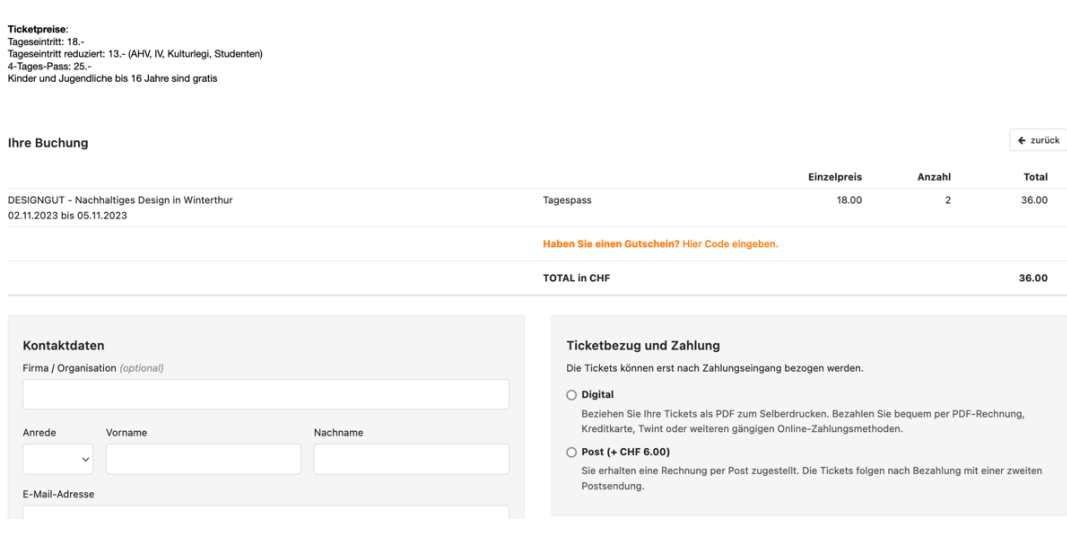

LÖSE DEIN DESIGNGUT TICKET EINFACH IM VORVERKAUF

## 6. Gib den Code ein und klicke auf «anrechnen»

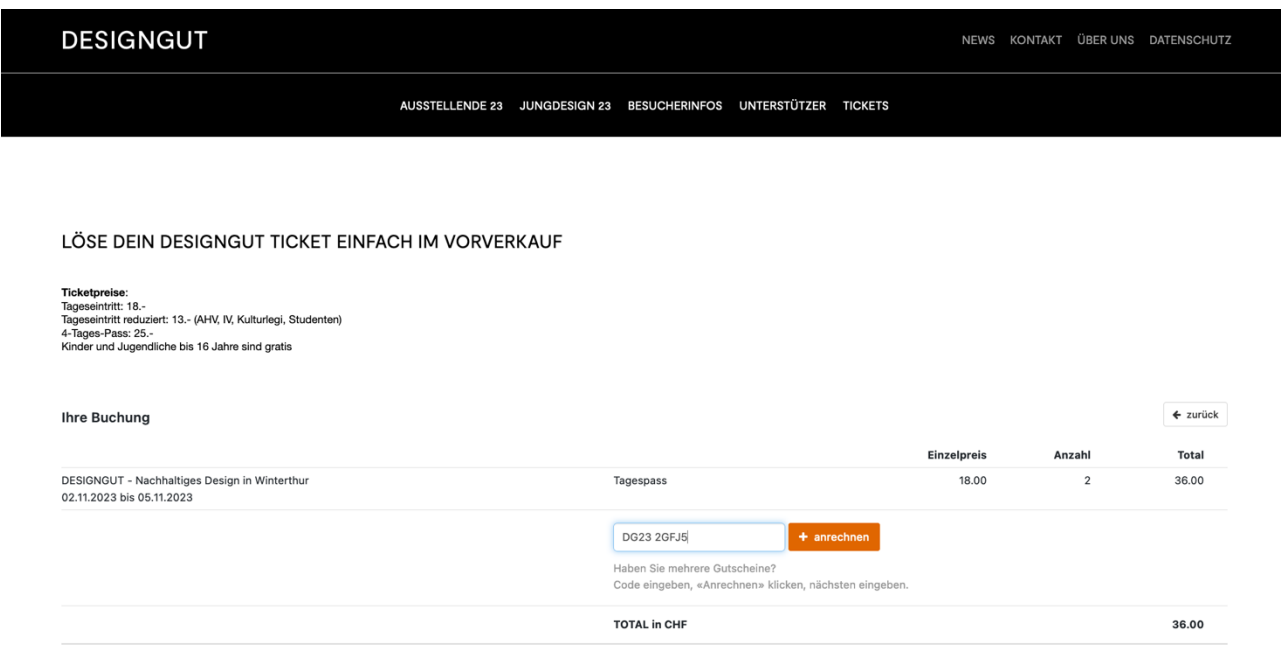

7. Der Wert von einem Tagesticket wird vom Gesamtbetrag abgezogen. Das Ticket kann gekauft werden.

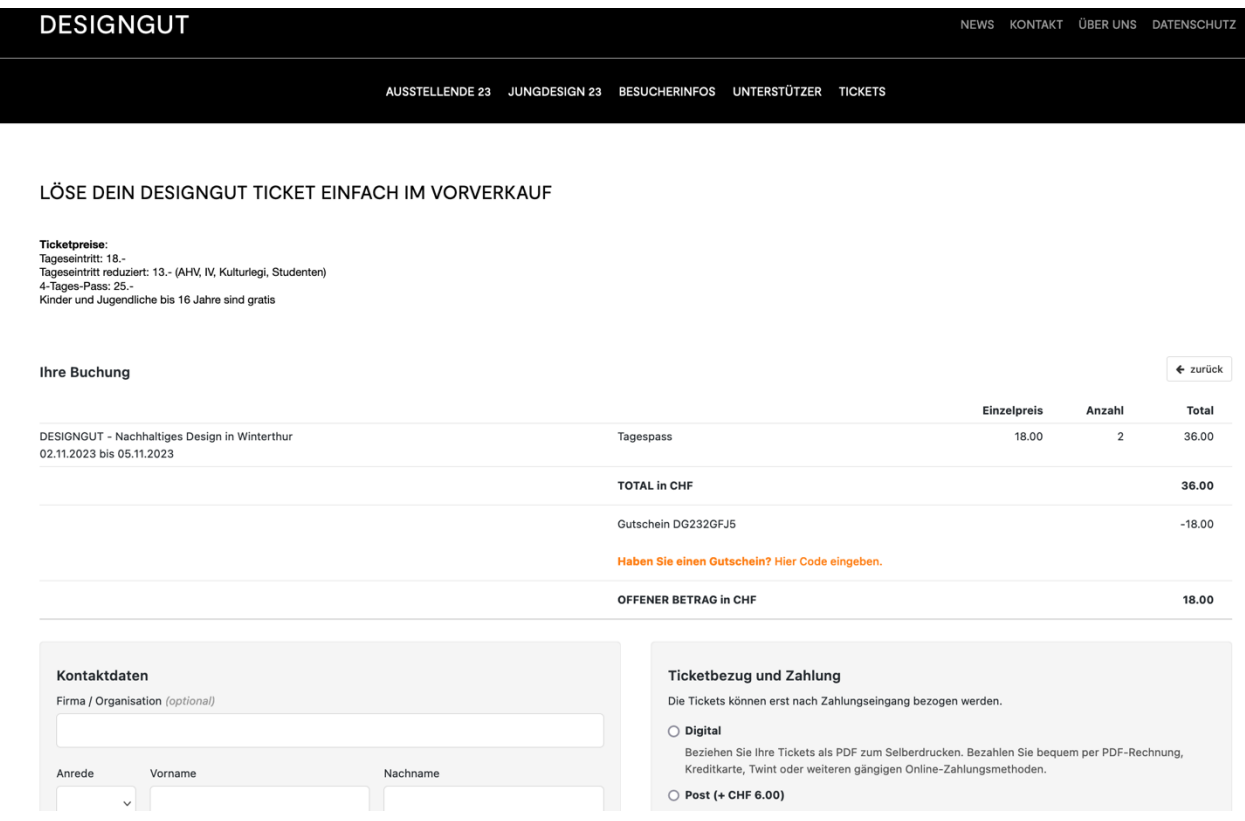

8. Falls die Eingabe des Codes vergessen ging, kann es auch als Zahlungsmethode im Anschluss angewählt werden «% Gutschein»

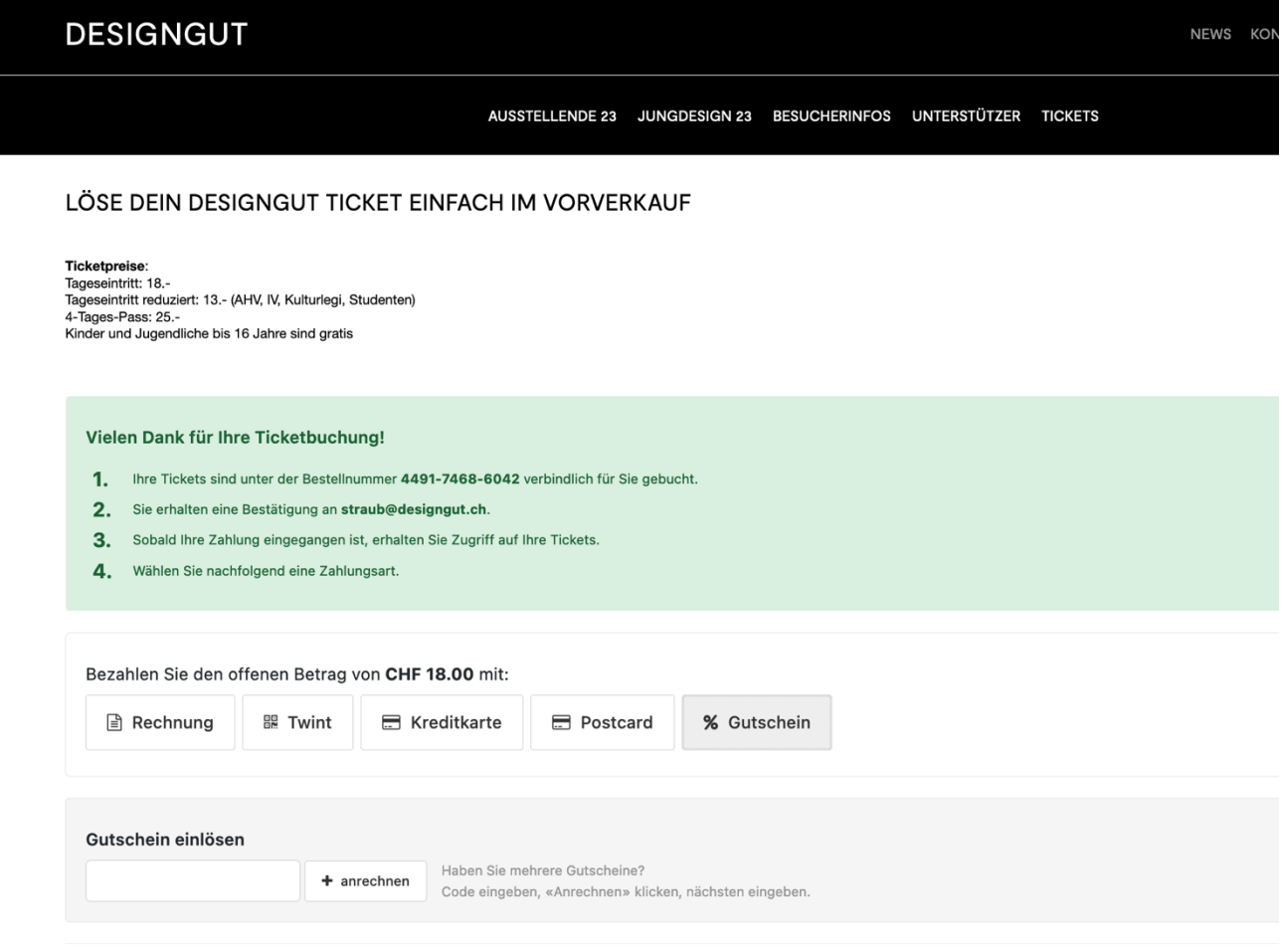

- Ticketing powered by Ticketpark Allgemeine Geschäftsbedingungen Datenschutzerklärung
- 9. Du erhältst eine E-Mail mit dem PDF und der Möglichkeit eines QR-Codes fürs Wallet auf deinem Handy.